**Thank you for your Purchase: Connect the device to the TV and then to your WIFI Connection:**

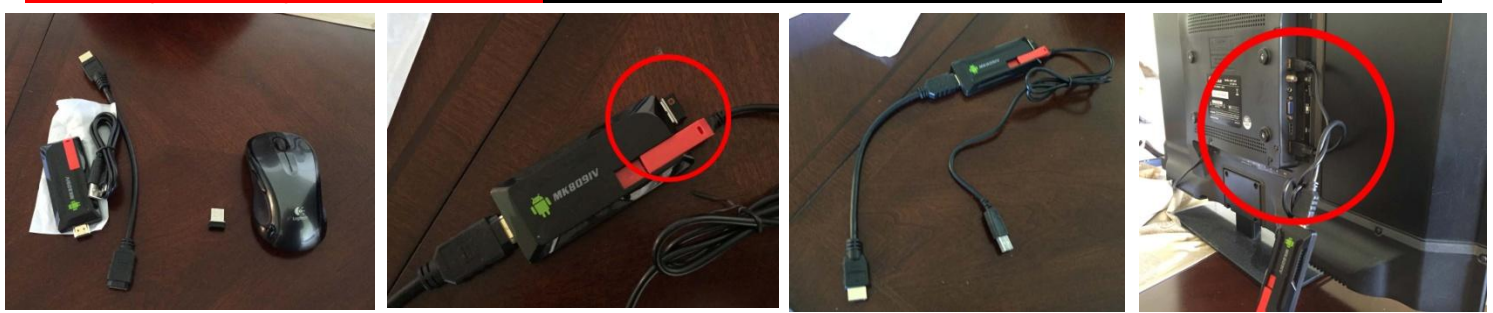

Connect the Mouse's USB piece to the end of the Device USB port / Slide the Red Antenna out / Connect the HDMI side of the device to the TV's HDMI1 Port / Connect the USB Side of the Device to the TV's USB Port

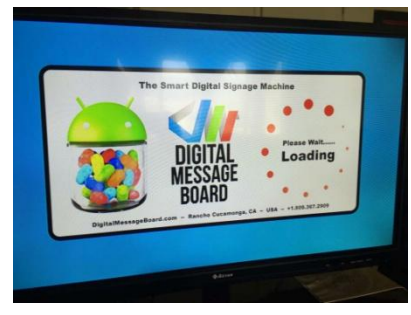

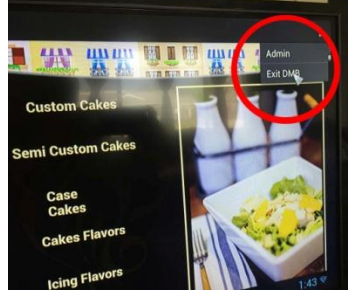

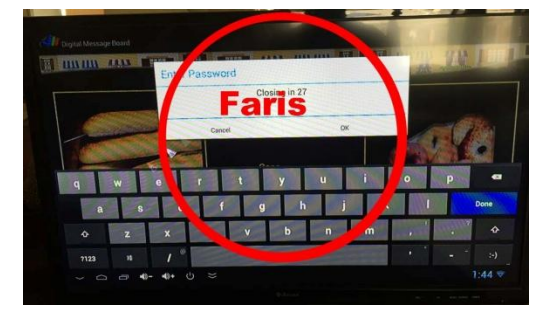

When the device boots, it will show a loading screen Go to the right top corner and drag your mouse down, a menu will appear You will click on the "Exit DMB", you will use the password: "**Faris"**

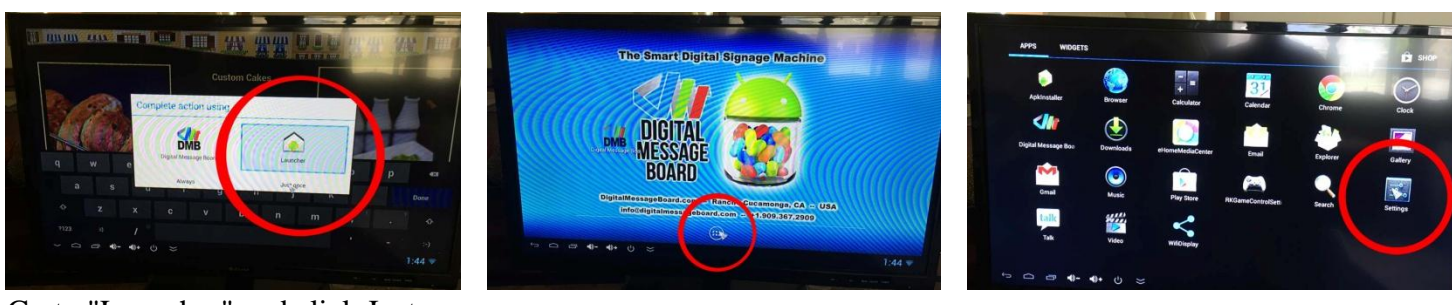

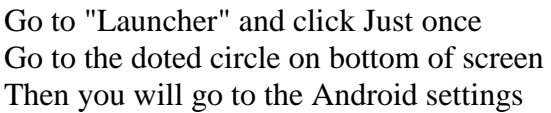

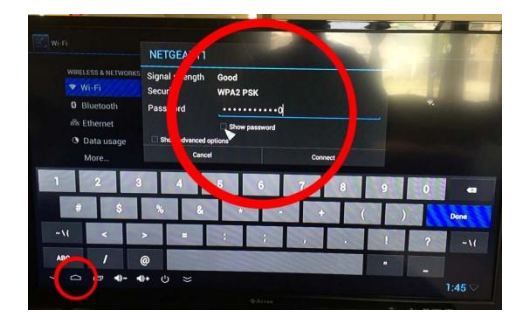

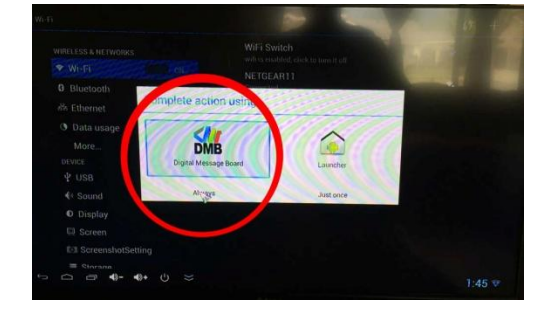

Now setup the your WIFI Connection

Once it shows "connected" and only then, Click on the house looking shape on bottom right. Go to "DMB" and click Always

**This is timed, it may take a few tries before you get it, will get easier with the next device. TURN TV OFF AND THEN BACK ON,** it will take a few, abut it will download the new page and refresh.

**This Device is already setup with the FTP Username and Password All you need is to connect the Device to your WIFI Login and Password**

> **if you have any questions, please call Ehab @ Cell 909.520.5551 or Email ehababu@hdsigndesign.com.**